## **Convertoare A/N şi N/A**

*Scop*: Studiul CAN si CNA cu aplicatie pe un convertor A/N integrat de 8 biți și un convertor N/A cu rezistențe R-2R.

### **Breviar teoretic**

#### **a) Relaţia de conversie; mărimi caracteristice**

 Convertoarele analog-numerice (CAN) transformă o tensiune (valoare analogică) într-un număr proporţional cu aceasta, în timp ce convertoarele numeric-analogice (CNA) transformă un număr într-o tensiune analogică proporţională; cele 2 dispozitive au funcţii complementare, funcţia de transfer a **CNA** f<sub>CNA</sub>:**Z→R** fiind inversa funcției de transfer a CAN f<sub>CAN</sub>:**R→Z.** 

 Corespondenţa dintre număr şi tensiune, valabilă pentru ambele dispozitive, depinde de valoarea de referință V $_{\rm{REF}}$ , pe baza relației (1), numită și *relaţia de conversie* a CAN sau CNA:

$$
V_0(N) = N \cdot V_{REF} = \left(\sum_{k=1}^n b_k 2^{-k}\right) \cdot V_{REF}
$$
 (1)

Se observă că pentru orice N, V(N)<  $V_{REF}$ , prin urmare N este un număr pozitiv subunitar (fractionar). Scriem numărul binar supraunitar (natural) în cod binar natural:

$$
N_{BN} = b_1 b_2 \dots b_n
$$

în care  $b_1$  este bitul cel mai semnificativ (MSB), iar  $b_n$  este bitul cel mai putin semnificativ (LSB); "*n"* reprezintă numărul de biţi ai CNA-ului. Numărul subunitar *N* se reprezintă astfel:

### $N = 0.1b_1b_2...b_n$

şi se poate calcula pe baza numărului supraunitar astfel:

## $N = N_{BN}/2^n$

*De exemplu, pentru n=3b, NBN={0,1,2,...,7} și N ={0, 1/8, 2/8, ..., 7/8}.* 

 Diferenţa dintre tensiunile corespunzătoare a 2 numere consecutive se numeşte *rezoluţie* <sup>ş</sup>i corespunde unei "cuante" de tensiune:

### $V_{LSB} = V_{REF} / 2^n$

Treapta de tensiune corespunzătoare numărului maxim pe *n* biţi se numeşte *tensiune de cap de scară*; ea este cu o cuantă mai mică decît V<sub>REF</sub>

$$
V_{CS} = V_{REF} - V_{LSB} = V_{LSB}(2^n - 1)
$$

 Pe baza acestor notaţii, relaţia de conversie se poate scrie şi sub forma tabelului:

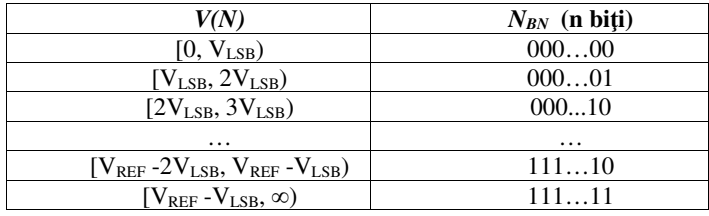

Tabel 1 – caracteristica cu trunchiere

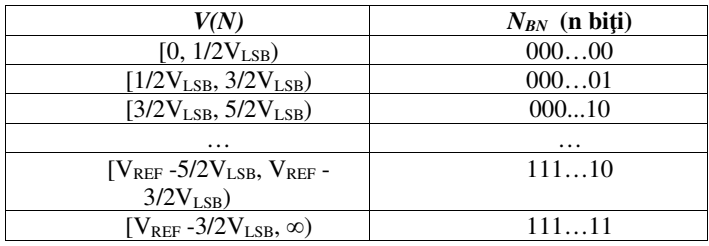

Tabel 2 – caracteristica cu rotunjire

Tabelul 1 corespunde unei relaţii de conversie *cu trunchiere*. Uzual se foloseşte o relaţie de conversie *cu rotunjire*, ca în tabelul 2, în care toate valorile sînt translatate cu V<sub>LSB</sub>/2 în jos: de exemplu combinația 000...01 apare între  $V_{LSB}/2$  și  $V_{LSB} + V_{LSB}/2 = 3V_{LSB}/2$ , etc. Multiplii de  $V_{LSB}$  se vor afla *în centrul*  treptelor şi nu *la marginea* lor. Convertorul ADC0804 folosit are o caracteristicăcu rotunjire.

 *Obs:* Valoarea maximă <sup>∞</sup> din tabel nu poate, de fapt, depăși valoarea maximă specificată în *datasheet*-ul convertorului, în caz contrar acesta se poate defecta.

# **b) Caracteristica statică <sup>ş</sup>i erorile globale**

Caracteristica ideală a unui CAN este prezentată "punctat" în figura 1 (caracteristica CNA se obţine prin inversarea axelor).

 Erorile ce caracterizează o caracteristică de conversie reală faţă de una ideală sînt:

- eroare de zero: caracteristica de conversie nu trece prin origine (figura 1.a);

- eroare de factor de scară: caracteristica de conversie nu trece prin capul de scară, după corectarea erorii de zero (figura 1.b);

 - erori de neliniaritate (figura 1.c), erori ce rămîn după corectarea celor două anterioare:

• eroarea de neliniaritate integrală: diferenţa maximă dintre tensiunea teoretică de intrare asociată unui număr de la ieşirea CAN (conform modelului matematic) şi cea obţinută în urma măsurătorilor;

• eroarea de neliniaritate diferenţială: diferenţa maximă dintre rezoluţia teoretică a CAN-ului (conform modelului matematic) și rezoluțiile măsurate pentru fiecare număr. ( $\delta V_{\text{teoretic}}$ -  $\delta V_{\text{practic}}$ ).

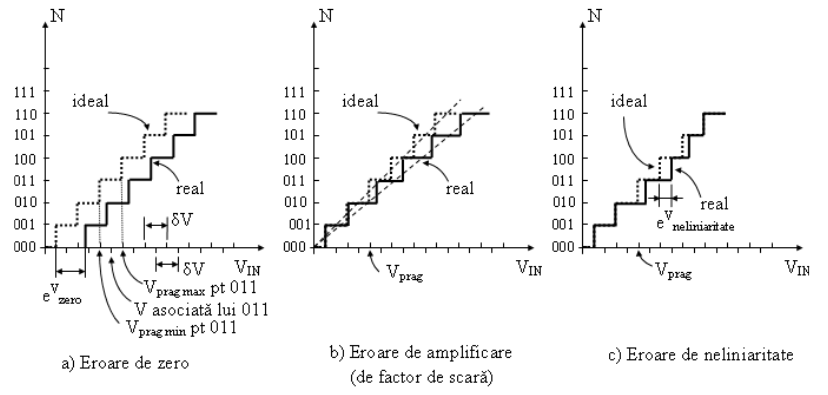

#### **Figura 1 Principalele erori ale CAN-urilor**

### **c) Funcţionarea CNA de tip R-2R**

CNA cu rețea rezistivă R-2R este cel mai uzual CNA.

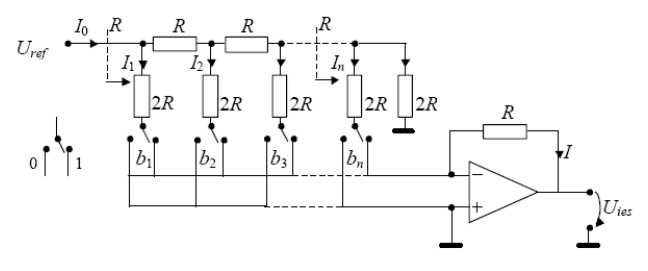

#### **Figura 2 CNA R-2R**

Se observă că din orice punct am privi rețeaua înspre dreapta, rezistența echivalentă văzută în acel punct este R (vezi săgeţile desenate cu linie punctată). Aşadar curenții se vor înjumătăți succesiv:

## $I_1=I_0/2$ ,  $I_2=I_1/2=I_0/4$ ,  $\ldots$   $I_i=I_0/2^{i}$

Biții  $b_i$  sînt figurați sub forma comutatoarelor care conduc curenții  $I_i$  spre nodul de însumare (intrarea (-) a AO) cînd sînt pe "1". Se obţine aceeaşi relaţie de conversie (1).

## **d) Funcţionarea CAN cu aproximaţii succesive (AS)**

CAN cu AS este cel mai folosit CAN de viteză medie. Schema bloc a acestui convertor este prezentată în figura 3.

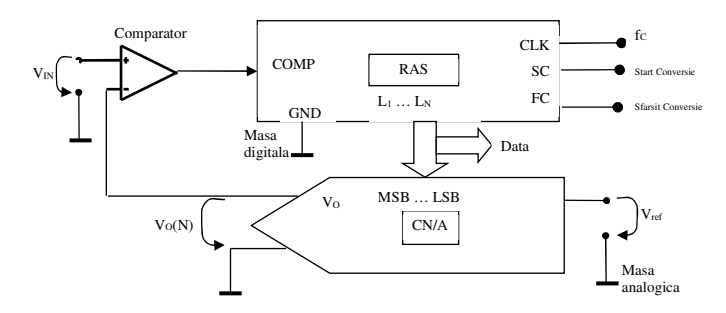

#### **Figura 3 CAN cu AS**

- începutul unui ciclu de conversie este comandat prin semnalul logic "start conversie" SC = 1 şi este semnalat prin semnalul "final conversie" FC=1; conectarea FC la SC duce la succederea continuă a ciclurilor de conversie, unul după altul.

- un ciclu de conversie pentru *n* biți și un ceas  $T_{CK} = 1/f_{CK}$  durează:

$$
T_{\text{CONVERSE}} = n \cdot T_{\text{CK}} \tag{2}
$$

În fiecare perioadă de ceas se compară tensiunea de intrare  $V_{\text{IN}}$  (care se doreşte a fi convertită într-un număr binar), cu cea furnizată de CNA în acel moment. Existenţa unui CNA în structura CAN face ca acest CAN să fie numit "cu reacţie". Tensiunea furnizată de CNA, notată cu *V0(N),* are valoarea dată de relația (1).

RAS funcţionează secvenţial cu o frecvenţă de ceas fixă *fCK*, producînd numerele *N* conform algoritmului aproximatiilor succesive, care este prezentat în continuare pentru cazul particular *n=*8 biţi.

### **Algoritmul aproximaţiilor succesive**

## • **PAS 1:**

După comanda SC = "1", sincron cu primul front crescător al impulsului de ceas, RAS generează la ieşire numărul binar de test:

#### *N1*= 1000 0000

Corespunzător acestuia apare la ieşirea CNA-ului tensiunea:

$$
V_0(N_1) = V_{REF} \sum_{i=1}^{8} b_i 2^{-i} = \frac{V_{REF}}{2}
$$

Rezultatul comparaţiei tensiunilor *VIN* <sup>ş</sup>i *V0(N1)* este semnalul logic COMP de la ieşirea comparatorului:

$$
COMP = c_1 = \begin{cases} 0, & \text{daca} & V_0(N_1) > V_{IN} \\ 1, & \text{daca} & V_0(N_1) \le V_{IN} \end{cases}
$$

*La următorul front crescător al semnalului de ceas este memorată valoarea logică a acestei comparaţii (c1) în poziţia bitului b1 urmînd ca această locaţie din RAS să nu mai fie modificată în timpul acestui ciclu de conversie (valoarea de test "1" este înlocuită cu valoarea finală<sup>c</sup>1).* 

Decizia bitului *b1* poate fi văzută ca determinarea faptului că tensiunea *VIN*

aparține intervalului 
$$
\left[0, \frac{V_{REF}}{2}\right)
$$
 sau intervalului  $\left[\frac{V_{REF}}{2}, V_{REF}\right)$ .

• **PAS 2**

 Simultan cu acest nou front al semnalului de ceas este setat următorul bit, mai puţin semnificativ, la valoarea de test *b<sup>2</sup>* <sup>=</sup>"1", astfel încît numărul de la ieşirea RAS-ului este:

## $N_2 = c_1 100 0000$

care produce la ieşirea CNA-ului tensiunea continuă corespunzătoare

$$
V_0(N_2) = V_{REF} \sum_{i=1}^{8} b_i 2^{-i} = V_{REF} (c_1 \cdot 2^{-1} + 1 \cdot 2^{-2})
$$

Rezultatul comparaţiei tensiunii *VIN* cu tensiunea *V0(N2)*, în al doilea pas al iteraţiei algoritmului, este

$$
\text{COMP} = c_2 = \begin{cases} 0, & \text{daca} & V_0(N_2) > V_{1N} \\ 1, & \text{daca} & V_0(N_2) \le V_{1N} \end{cases}
$$

care este memorat în poziţia bitului (*b2*).

• **PAS 3**

Este testat următorul bit  $b_3 = "1"$ , următorul număr de la ieșirea RAS va fi

$$
N_3 = c_1c_210\ 0000
$$

(indicele numărului N semnifică în acelaşi timp pasul de aproximare şi indexul bitului ce urmează a fi "decis") şi se procedează ca în paşii anteriori.

 Se continuă pînă la stabilirea ultimului bit, cel mai puţin semnificativ. Pe măsură ce creşte numărul de biţi, se realizează din ce în ce mai bine aproximarea

$$
V_0(N) \approx V_{IN}.
$$

 Eroarea de cuantizare care rezultă în urma parcurgerii acestui algoritm are valoarea maximă:

$$
e_q = \delta V = \pm \frac{1}{2} V_{LSB} = \pm 2^{-(n+1)} \cdot V_{REF}
$$

 Algoritmul aproximării succesive se consideră încheiat în momentul în care este decisă valoarea bitului cel mai puţin semnificativ LSB; în acest moment rezultatul se găseşte memorat în RAS şi este setat semnalul FC.

**e)** Eroarea de cuantizare; zgomotul de cuantizare; raportul semnal-zgomot

În general eroarea de cuantizare a unui CAN este diferența dintre  $U_x$  și tensiunea dată de numărul rezultat  $V(N_X)$ :

 $e_c = U_X - V(N_X)$ 

Această eroare poate fi privită ca o variabilă aleatoare – un *zgomot* de cuantizare care are varianța:

 $\sigma_{\rm c}^2$ = q<sup>2</sup>/12

unde *q* este cuanta: *q = VLSB.* Tensiunea efectivă (RMS) corespunzătoare acestui zgomot este:

$$
U_{\text{zg RMS}} = q / \sqrt{12} \tag{3}
$$

Iar RSZq (datorat exclusiv cuantizării):

$$
RSZ_{q} [dB] = SINAD [dB] = 20lg (U_{ef\,semnal} / U_{ef\,zg\_cuantizare})
$$

Legătura dintre  $\text{RSZ}_c$  (cuantizare) și nr de biți este:

$$
n = \log_4 2/3 + \log_4 RSZ_c^2
$$

Trecînd RSZ în dB și înlocuind se obține:

$$
n = (RSZc[dB] - 1.75) / 6.02
$$
 (4)

Raportul semnal-zgomot RSZ (*engl. SINAD: Signal to Noise and Distorsion)*, care include efectul tuturor surselor de zgomot, inclusiv zgomotul analogic, cel de cuantizare și distorsiunile armonice, se definește ca:

 $\text{RSZ}_{\text{tot}}$  [dB] = SINAD [dB] = 20lg (U<sub>ef semnal</sub> / U<sub>ef zg + armonici</sub>)

### *Desfăşurarea lucrării*

### *Notă: veniţi cu calculator științific la laborator!*

#### **A. Studiul CAN în regim static**

Se va folosi CAN din figura 3, realizat pe baza circuitului integrat ADC0804 (CAN integrat de tip AS), ca în schema din figura 4. Diodele D8, D9 şi rezistenţa R sînt pentru protecţia intrării. De asemenea, R şi C2 formează un FTJ care elimină perturbaţiile de înaltă frecvenţă. Grupul R8, C1 stabileşte frecvenţa de oscilaţie a oscilatorului intern. Tensiunea de alimentare de 5V se obtine folosind stabilizatorul cu 3 terminale LM7805.

*Atenţie!* Înainte de a alimenta montajul, se verifică cu ajutorul voltmetrului polaritatea tensiunii pe cele 2 fire de alimentare. Din sursă se ia o tensiune de circa 9V (6V este insuficient pentru ca 7805 să scoată 5V la ieşire). Se verifică faptul că borna (+) a sursei de alimentare este conectată la borna roşie a plăcii şi aceasta la pinul 1 (de intrare) al stabilizatorului cu 3 terminale. Se verifică apoi cu voltmetrul că pe pinul 3 (de ieşire) a stabilizatorului, conectat la rîndul orizontal superior de găuri, avem o tensiune Vcc= 5V. Se urmărește corespondența schemei cu montajul de pe placa de test.

g

**REE** 

CS<br>RD<br>WR AGND<br>DIGND

ADCORD

DB0<br>DB1<br>DB2<br>DB3<br>DB4<br>DB5<br>DB6<br>DB6<br>DB7

**INTR** 

8 x LED

SW<sub>1</sub>

Voc

 $s$ v

 $C<sup>3</sup>$ <br>10 $\mu$ 

 $x$  1 $K2$ 

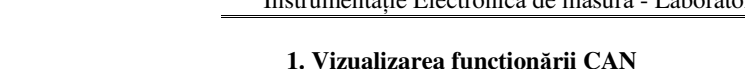

Se vizualizează oscilatorul de ceas al CAN conectînd osciloscopul la pinul 19; se citește frecvența  $f_0$  indicată de osciloscop ( $C_1$  și  $R_8$  pot diferi între mese, față de valorile din fig. 4). Se calculează frecvenţa internă *fCK* care este de 8 ori mai mică (această valoare este o particularitate a circuitului ADC0804 şi se ia ca atare; alte circuite pot diviza ceasul în alt mod). Se calculează timpul de conversie *Tconv*<sup>0</sup> al CAN pe baza relaţiei (2).

 Se măsoară timpul de conversie al CAN, *Tconv*\_mas , adică durata între douăimpulsuri negative ale SC (pinul 3 al ADC0804).

Calculați numărul teoretic de conversii pe secundă  $1/T_{conv \, mas} = f_s$  mas. Aceasta are dimensiunea în Hz dar se notează uzual în Sa/s (eșantioane pe secundă, care, dimensional, este același lucru). Comparați cu f<sub>s</sub> în Sa/s scris pe panoul frontal al osciloscopului; ce tip de CAN folosește osciloscopul ?

Calculaţi care este frecvenţa maximă a unui semnal sinusoidal *fsin max* 1 ale cărui eşantioane pot fi convertite cu acest CAN.

## **2. Calibrarea CAN**

- Conectați voltmetrul de c.c. pe pinul 9 unde trebuie să se afle valoarea  $V_{REF}/2$
- Reglați fin  $P_2$  pînă la obținerea acestei valori Pe baza valorii V $_{\text{REF}}$ și n=8b calculați valorile V $_{\text{LSB}}$  și V $_{\text{CS}}$  .

## **3. Determinarea caracteristicii statice de conversie a CAN şi a erorilor acesteia**

Se aplică tensiuni de intrare  $V_{IN}$  alese astfel încît să se măsoare *tranziţiile de cod principale*, pentru care se schimbă toţi biţii codului binar, de la un rang în jos. De exemplu tranziţia de mai jos este o tranziţie principală:

### $0001$  1111  $\rightarrow 0010$  0000

Pentru aceasta se măsoară, folosind indicația celor 8 LED-uri de pe machetă și voltmetrul electronic, tensiunile  $V_{\text{IN}}(N)$  care prin conversie produc tranzițiile respective (în sens *crescător* ); de exemplu pentru numărul 0010 0000:

 • pornind de la o tensiune mai mică, se *creşte* tensiunea de intrare pîn<sup>ă</sup> cînd se aprinde pe LED-uri această combinație și se citeste  $V_{\text{IN}}(N)$ corespunzătoare

• se calculează și valoarea teoretică  $V_0(N)$ :

## $V_0(N) = NV_{LSB} - V_{LSB}/2$

 unde al doilea termen este din cauza caracteristicii cu rotunjire. Folosind aceste rezultate se determină maximul erorii de neliniaritate (integrală).

Se calculează și măsoară și tensiunea corespunzătoare tranziției 254 $\rightarrow$ 255  $(V_{CS},$  toate LED-urile aprinse).

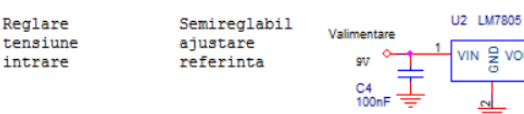

### **Figura 4 Schema CAN de pe machetă**

Se verifică următoarele:

t⊂ ps

**T**he

P<sub>2</sub><br>5K

R9

R<sub>10</sub><br>1K<sub>2</sub>

±

spre  $\sim$  14  $\sim$  4  $\sim$ 

390

•nu confundați  $V_{\text{alimentare}}$  (9V) cu  $V_{\text{cc}}$  (5V), riscați să ardeți cipul !

• toții biţi (pinii 11-18) să fie conectaţi prin intermediul firelor la cele 8 LED-uri corespunzătoare. Dacă 4 biți sînt conectaţi la cele 4 rezistenţe ale CNA R-2R (care nu se foloseşte la acest punct), se desfac şi se refac conexiunile corect. Atenţie la ordinea corectă a firelor ! LSB corespunde lui DB0 (pinul 18) şi LEDului cel mai din dreapta !

• rezistenţa de 390 ohm de la intrarea CAN (pin 6) să fie legată prin firul albastru la pinul 2 (cursorul) al potenţiometrul multitură P1

 în scopul măsurării V(N), cursorul potențiometrului să fie conectat •si la borna verde a plăcii de test  $(V_{\text{IN}})$ , unde să fie cuplat voltmetrul numeric de c.c.

•bornele 3 (*Write*) și 5 (*Interrupt*) au funcții echivalente cu SC (Start Conversie), respectiv FC (Final Conversie) şi trebuie legate împreună pentru conversie continuă. Dacă conversia nu porneşte (nu se întîmplă nimic cu LEDurile cînd se roteşte P1), ele trebuie *conectate pentru scurt timp la masă* printrun fir (echivalent cu switch-ul SW1 de pe schemă, care nu este montat pe placă), după care firul se îndepărtează – *echivalentul aplicării unui impuls de start*. De obicei însă, este suficient să se desfacă <sup>ş</sup>i să se refacă alimentarea plăcii pentru a porni.

• Cele 2 mase ale circuitului (analogic<sup>ă</sup> – AGND pentru partea de intrare şi digitală – DGND pentru ceas, ieșirile DB0-DB7 și LED-uri) sînt separate pe placă: masa analogică este pe rîndul de sus, iar cea digitală pe rîndul de jos. Ele sînt unite într-un singur punct, cît mai aproape de sursa de alimentare (în extrema stîngă a plăcii).

## **B. Studiul CAN+CNA în regim dinamic (Vin variabilă)**

Se va crea un lant de conversie format din: generator, CAN, CNA si osciloscop (fig. 5). În locul tensiunii continue date de P1 (*regim static*), se va folosi un semnal sinusoidal de la generator, cu frecvenţa de 30Hz (*regim dinamic*), care va fi transformat în semnal digital de către CAN şi apoi din nou în analogic de către CNA. Pentru simplitate, se va folosi un CNA de doar 4 biţi, conectat la cei 4 biţi *mai semnificativi* ai CAN existent, deci de rezoluție în tensiune mai mare (mai proastă) decît pînă acum.

Se modifică montajul astfel:

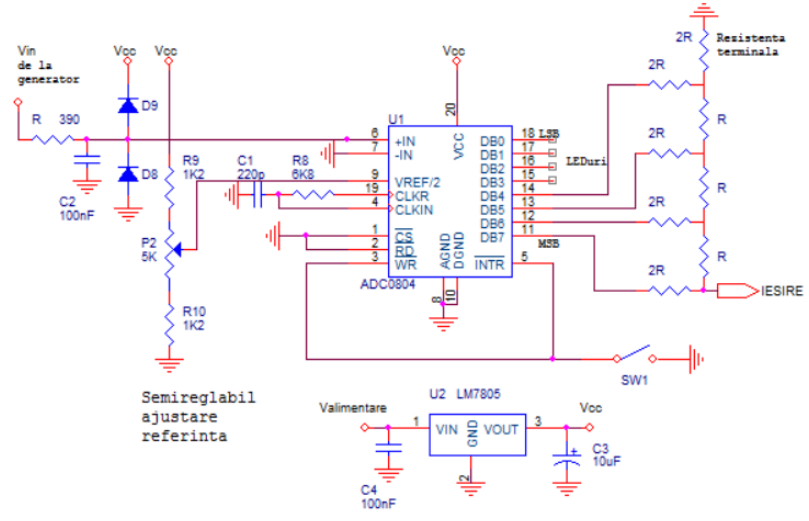

**Figura 5 Conectarea intrării CAN la generator și a ieșirii (doar 4 biţi) la intrarea CNA R-2R** 

• *Nu vom aplica simultan tensiunea alternativă de la generator ş<sup>i</sup> tensiunea continuă de la P1 !* aşadar, *se scoate* firul care leagă cursorul potentiometrul P1 de borna de intrare a CAN (terminalul rezistenței de 390ohm cu celălalt terminal la pinul 6). Se deconectează voltmetrul de la placa de test (borna verde, legată printr-un fir la rezistenţa de 390 ohm); momentan generatorul rămîne neconectat, pînă cînd nivelul său va fi reglat corect.

• se identifică pe placă rezistenţele R şi 2R de pe schemă, precum ş<sup>i</sup> rezistenta terminală.

 • cei mai semnificativi 4 biţi (pinii 11-14, 11 fiind MSB) se deconecteaz<sup>ă</sup> de la LED-uri și se conectează la intrările unui CNA R-2R, folosind firele albe, ca în schema din figura 6.

Se verifică faptul că MSB este cel mai departe de rezistenţa *terminală* 2R dinspre masă (desenată în dreapta sus pe schema din fig. 6). *Atenţie!* Pinii 15-18 rămîn conectaţi la LED-uri.

Se aplică semnalul de intrare variabil astfel:

 • se conectează generatorul de semnal sinusoidal de frecvenţă f=30Hz direct la osciloscopul setat pe  $C_v=1$ V/div. Pentru usurință se aduce nivelul de 0 al osciloscopului la centrul ecranului.

 • Se doreşte generarea unui semnal cu valorile vîrf la vîrf între limitele [0  $\cdot$  Vcs].

 *Calculați noul VCS <sup>ș</sup>i VLSB pentru VREF=4.096 și n=4b în loc de 8 !* 

• La generator se reglează amplitudinea vîrf-vîrf de ieșire la valoarea  $V_{CS}$ =  $V_{\text{REF}}$ - $V_{\text{I SR}}$  [ $V_{\text{VVI}}$ ] calculată mai sus, si offsetul la jumătate din această valoare; aceasta asigură că semnalul are numai valori pozitive - să NU coboare sub nivelul de 0V de pe osciloscop (CAN unipolar). Trebuie să obţineți un semnal *care se încadrează complet în gama dinamică a CAN pe 4 biţi* ca în fig. 6, în caz contrar nu se va obține rezultatul așteptat în continuare.

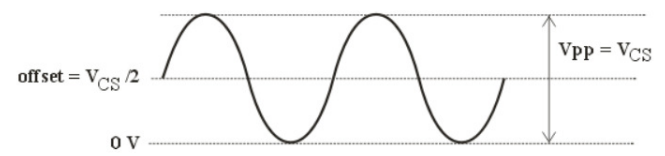

**Figura 6 Semnalul de intrare pentru lanţul CAN-CNA** 

### **4. Vizualizarea formei de undă de la ieşirea CNA**

 Se conectează generatorul de semnal sinusoidal, reglat ca în prealabil, la *intrarea* în CAN (borna verde legată la rez. de 390R - intrarea va arăta ca în fig. 5).

 Se conectează osciloscopul pe borna IEŞIRE din CNA, de pe fig. 5 (rezistenţa 2R cea mai departe de rezistenţa *terminală* de la masă). Se va vedea un semnal sinusoidal aproximat prin  $2<sup>4</sup>=16$  nivele de tensiune, de valoare vîrf la vîrf notată VCS CNA, care se măsoară folosind cursorii. *OBS*: dacă semnalul de intrare nu arată exact ca în fig. 6, nici semnalul de ieșire nu va avea 16 trepte!

*Observație: dacă nu se observă nici o formă de undă, e posibil ca CAN-ul să nu fi "pornit"; în acest caz, fie se întrerupe și se reface alimentarea, fie se aplică un impuls de start ca la pct. A (conexiune temporară între pinii 3 sau 5 și masă)* 

*De ce valoarea maximă vîrf-vîrf de la ieșirea CNA diferă de valoarea maximă vîrf-vîrf de la intrarea CAN ? Indicație: verificați schema CNA.* 

Se reglează **VERTICAL POSITION** pentru a plasa simetric imaginea pe ecran. Se alege  $C_x$  pentru a vedea circa 1 perioadă pe ecran. Se apasă butonul **RUN/STOP** al osciloscopului pentru a trece în modul **STOP** <sup>ş</sup>i se număr<sup>ă</sup> treptele. Dacă sînt mai puţine de 16 sau semnalul este vizibil limitat sau distorsionat, se revine în modul **RUN** <sup>ş</sup>i se regleaz<sup>ă</sup> *foarte fin* amplitudinea ş<sup>i</sup> offsetul de la generator pînă cînd avem exact 16 valori cuantizate şi imaginea seamănă cel mai bine cu o sinusoidă simetrică, formată din trepte. Cele 2 reglaje se fac alternativ, eventual de mai multe ori. Se desenează imaginea obţinută.

 *Observaţie*: în cazul în care se dereglează prea mult valoarea amplitudinii şi a offsetului, imaginea nu se mai poate ajusta observînd forma de undă de la *ieşire*, aceasta fiind prea distorsionată; va trebui conectat din nou osciloscopul la *intrare* <sup>ş</sup>i refăcut reglajul ca la punctul precedent.

Pentru CNA de 4 biţi cu **VREF CNA=5V** se calculează valorile teoretice cuantizate pentru numerele:  $0$  (V<sub>0</sub>), 1 (V<sub>LSB</sub>), 2, 4, 8 (V<sub>MSB</sub>) și 15 (V<sub>CS</sub>).

 Trecînd în modul **STOP** se măsoară, folosind cursorii de tensiune, valorile acestor trepte. Pentru a putea măsura cu precizie, se modifică  $C_y$  la 0.1V/div (efect de zoom x10 pe verticală) şi se schimbă de mai multe ori funcţia lui **VERTICAL POSITION** (se alternează între reglajul poziţiei pe Y şi poziţia cursorului, apăsînd succesiv **CH1 Menu** <sup>ş</sup>i **Cursor**) pentru a ne putea deplasa pe treptele dorite. Se calculează <sup>ș</sup>i se compară valorile teoretice cu cele măsurate. Enumeraţ<sup>i</sup> cîteva surse de eroare.

*Explicaţi* de ce s-a cerut măsurarea treptelor 0,1,2,4,8,15 şi nu a altora.

### **5. Verificarea vitezei de urmărire a lanţului CAN-CNA**

Se revine în modul **RUN** și C<sub>y</sub>=1V/div, verificînd că avem 16 valori cuantizate pe verticala ecranului.

 Se creşte frecvenţa semnalului la 1000Hz. Observaţi că acum o perioadă a sinusoidei este aproximată doar din cîteva eşantioane (trepte). Cît este acest număr *<sup>N</sup>trepte*? În modul **STOP**, folosind cursorii de timp, măsuraţi lăţimea unei trepte *Ttreapta*. Desenați imaginea. Comparaţi *Tconv mas* cu *Ttreapta*. Explicați legătura dintre ele. *Obs*: (în continuare, la calculul timpului de funcționare, *n=8b,* chiar dacă noi folosim doar 4b, convertorul nu "stie" acest lucru!)

Explicați de ce la frecvență mai mare a scăzut numărul de trepte.

### **6. Efectul numărului de biţi asupra zgomotului de cuantizare**

**a)** La generator reveniți la frecvenţa de 30Hz, pentru a avea din nou 16 trepte. Conectați osciloscopul la *intrarea în CAN* (semnalul sinusoidal de amplitudine ca în fig. 6) și afișați cîteva perioade pe ecran, asigurîndu-ne că imaginea nu depășește marginea de sus/jos a ecranului. Treceți osciloscopul în modul FFT (Math Menu-> Operation FFT). Setati C<sub>x</sub>=50Hz/div, 10dB/div.

*Observație: osciloscopul nu poate calcula FFT-ul corect dacă imaginea în modul timp nu conține suficiente perioade și nu este încadrată corect pe verticală*

*(depășește ecranul). Osciloscopul nu este un analizor de spectru, calculul FFT făcîndu-se pe imaginea afișată în timp!* 

*Osciloscopul în modul FFT afișează valori efective, în* dB (0dB = 1Vef).

Folosind cursorii (**Cursor->Source Math->Type Magnitude**) se măsoară valoarea componentei fundamentale în dB, *Uef măs*, precum și valoarea efectivă *maximă* a zgomotului analogic, *Uef zg* (cursorul se va plasa cu aproximație în partea superioară a "benzii" de zgomot).

Cu ajutorul cursorilor de frecvenţă se măsoară frecvența fundamentalei (**Type -> Frequency**).

Se calculează raportul semnal-zgomot pe baza valorilor din FFT:

 $\text{RSZ}_{\text{FFT}} = U_{\text{efm\check{a}s}} / U_{\text{efzg}} = U_{\text{efm\check{a}s}} \text{[dB]} - U_{\text{efzg}} \text{[dB]}$ 

Se măsoară cu distorsiometrul (în paralel pe osciloscop) factorul THD și de aici se obține SINAD: *SINAD[dB]= - THD[dB]* pentru acest semnal de intrare; se compară cu  $\text{RSZ}_{\text{FFT}}$  [dB].

**b)** Se mută osciloscopul și distorsiometrul *la ieșirea CNA*, se vizualizează în modul timp semnalul din 16 trepte (se ajustează fin generatorul dacă nu sînt exact 16 trepte sau semnalul nu e simetric). Se trece din nou în modul FFT cu  $C_x$ =50Hz/div, 10dB/div. Folosind cursorii se măsoară amplitudinea componentei fundamentale în dB, și valoarea efectivă *maximă* ale componentelor spectrale ale zgomotului, care acum este zgomot total (de cuantizare şi analogic)*.* 

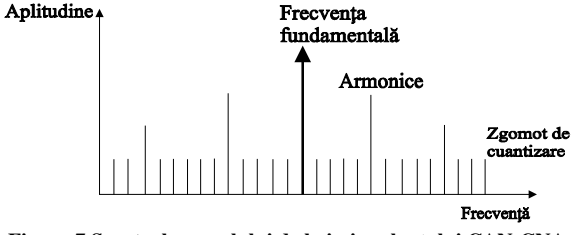

**Figura 7 Spectrul semnalului de la ieşirea lanţului CAN-CNA** 

Se calculează în dB noul raport RSZ<sub>FFT</sub>. Se măsoară SINAD în dB cu distorsiometrul (-  $THD_{dB}$ ) și se compară.

Se calculează, pe baza  $V_{LSB, CNA}$ , valoarea tensiunii efective a zgomotului de cuantizare  $U_{\text{zg RMS calc}}$  - vezi formula (3). Se convertește rezultatul în dB și se compară cu zgomotul măsurat (aproximativ) pe ecran.

Se calculează  $RSZ_c$  [dB] din formula (4), pt n=4b. Se compară valoarea calculată cu SINAD măsurat (atenție că RSZ<sub>c</sub> nu ține seama de zgomotul analogic).

Se deconectează sonda osciloscopului de la ieşirea CNA, se face scurtcircuit între crocodilii cablului osciloscopului, şi se măsoară cu ajutorul cursorilor (**Cursor->Source Math->Type Magnitude**) valoarea efectivă a zgomotului analogic, *Uef zg analogic* , avînd ca sursă etajul de intrare în osciloscop și tensiunile perturbatoare induse în cablu.

Cum interpretați această din urmă valoare în contextul calculelor precedente?

**c)** Se trece la un CNA de 3 biţi. Pentru aceasta, se conectează la masă firul LSB al CNA-ului pe 4 biţi, în loc să mai fie conectat la pinul 14 al ADC0804 (DB4) din fig 5.

Ce se constată trecînd de la 4 la 3 biți? Explicaţi.

Se verifică nr. de trepte pe osciloscop, pt. 3 biți (fără a desena). Se reiau măsurătorile din tabel pt. 3 biți (atenție la noul  $V_{LSB}$ )!

#### *Observație:*

La finalul lucrării, se aduce macheta în starea inițială: se conectează din nou toate cele 8 LED-uri la CAN, se reface conexiunea intrării CAN la cursorul P1, ca la punctul 1 (figura 4).

#### **Întrebări pregătitoare pentru laborator:**

1. a) Fie un CAN cu aproximații succesive de 8 biți,  $V_{REF} = 10.24V$ . Să se calculeze V<sub>LSB</sub>, V<sub>MSB</sub>, V<sub>CS</sub> și rezoluția.

b) Aplicînd algoritmul AS, să se determine numărul de la ieșire pentru  $U_{IN} = 7V$ , cazul cu trunchiere

c) repetaţi b) pentru cazul cu rotunjire.

2. Ce tensiune se obţine la ieşirea unui CNA de 8b, VREF=10V, pentru numărul de la intrare N=5DH ? Fără a repeta calculul, cît este tensiunea pentru N'=5EH ?

3. Explicaţi diferenţa dintre un CAN unipolar şi unul bipolar. Cît este gama dinamică a tensiunii de intrare pentru fiecare dintre ele (în funcție de VREF) Ce tip de CAN este cel din schema studiată?

4. Care este valoarea erorii de cuantizare, în cazul folosirii unui CNA de 12 biţi, ce are o tensiune de referință  $V_{REF} = 10.24V$  ?

5. Care sînt cauzele de erori ale CNA cu reţea rezistivă R-2R ?

6. Ce sînt tranziţiile principale şi de ce sînt importante la măsurarea unui CAN/CNA?

7. Cît trebuie să fie timpul de conversie al unui lanţ CAN-CNA pentru a afişa corect forma de undă de la punctul 4 din desfăşurarea lucrării (16 trepte pentru un semnal sinusoidal de 1000Hz)?

8. Cît trebuie să fie frecvenţa minimă de eşantionare a unui CAN cu AS pe 8 biţi pentru ca acesta să poată fi utilizat la cuantizarea unui semnal vocal pentru transmisia telefonică(semnalul se consideră că are *fmax*= 3,4kHz).

9. Ce reprezintă eroarea de offset pentru CNA unipolar?

10. Un CNA bipolar cu  $V_{REF}=10,24V$  are un timp de conversie de 2μs. Determinati frecvența maximă a unui semnal sinusoidal care poate fi reconstituit din eșantioanele de la ieșirea acestui CNA.

11. a) Fie un CAN bipolar ( $b_1 = 1$  pentru tensiuni pozitive) cu aproximații succesive de 8 biți,  $V_{REF} = 5.12V$ . Să se calculeze  $V_{LSB}$ ,  $V_{MSB}$ ,  $V_{CS}$  și rezoluția.

b) Aplicînd algoritmul AS, să se determine numărul de la ieșire pentru  $U_{\text{IN}} = -1,312V$ , cazul cu trunchiere

c) repetaţi (b) pentru cazul cu rotunjire.

12. Un CAN bipolar cu AS pe 8 biți are timpul de decizie pentru un bit  $(T_{ck})$  de 0,2μs. Dacă V<sub>REF</sub>=5,12V, determinați frecvența maximă a unui semnal triunghiular simetric (fără componentă continuă),cu amplitudinea 1.28V astfel încât două eșantioane succesive, dupăconversia ADC să difere cu maxim un bit LSB.

13. Un CAN bipolar pe 8 biți cu timpul de conversie de 50ns, are  $V_{REF}=5,12V$ , determinați amplitudinea maximă a unui semnal sinusoidal simetric (fără componentă continuă) cu frecvența  $f_{sgn} = 500kHz$ , ale carui eșantioane succesive sunt convertite în numere binare care diferă cu maxim 1 LSB .

14. Căutaţi pe Internet şi studiaţi *datasheet*-ul circuitului ADC0804.